**2020.11.25**

## **오류내용** - '미팅 구성요소를 다운로드하는 동안 올바른 파라미터를 불러오지 못했습니다.' 관련 오류

## **화상강의(WEBEX)이슈해결**

파일:webex\_fixed01.zip

1. 본 게시물과 함께 전달하는 파일을 내려받습니다.

- 2. 파일의 압축을 해제합니다.
- 3.01\_batch.bat 파일을 관리자 권한으로 실행합니다. ………
	- <u>마우스 오른쪽 버튼</u> 클릭 후 '<u>관리자</u> 권한으로 실행' 항목 클릭
	- 명령 프롬프트가 실행되며 완료되면 자동으로 창이 종료됩니다.
- 4.02\_reg.reg 파일을 실행합니다.
- 예(Y) 버튼을 클릭하여 레지스트리 편집기에 정보를 추가합니다.

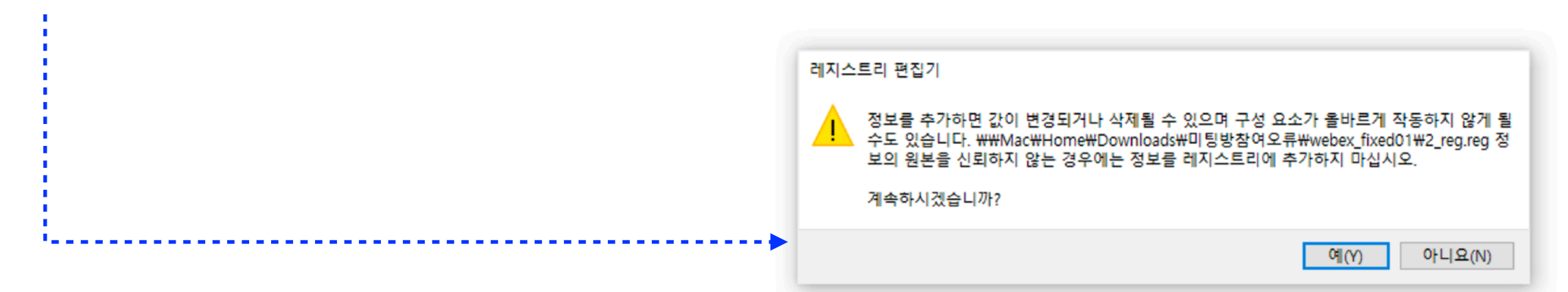

5. WEBEX를 실행하여 정상적으로 작동 하는 것을 확인합니다. - 문제가 계속하여 발생할 경우 재부팅 후 WEBEX를 다시 실행합니다.

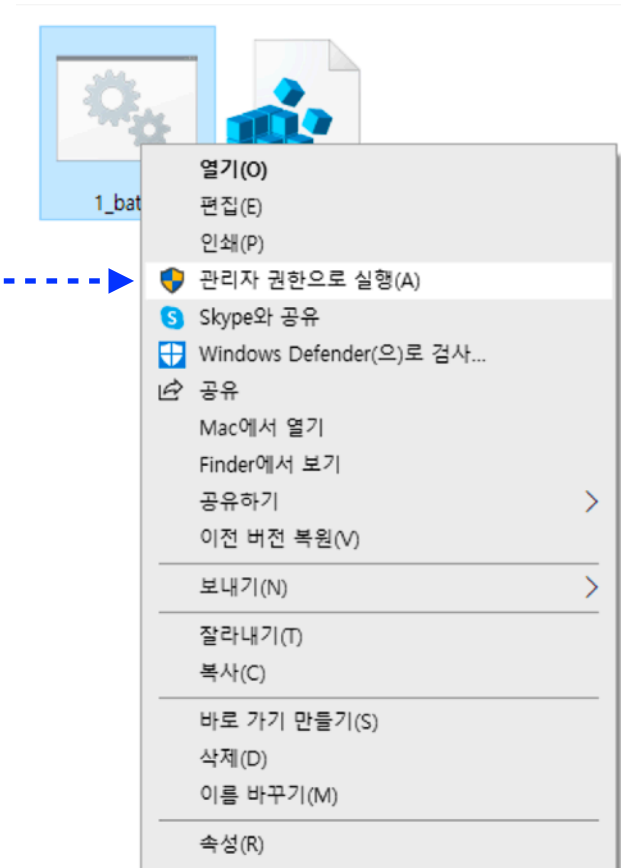